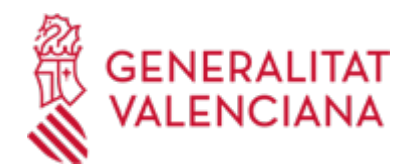

**Z - Sol·licitud general D'INICIACIÓ I TRAMITACIÓ TELEMÀTICA DE PROCEDIMENTS dirigits als òrgans i unitats de les institucions sanitàries adscrites a la CONSELLERIA DE SANITAT (Departaments de Salut (hospitals, centres de salut i centres d'especialitats), Departaments Comissionats, Centres de Salut Pública, Hospitals de crònics i llarga estada (HACLES), Servei d'Emergències Sanitàries (SES), Centre de Transfusions (CCTT) i Escola Valenciana d'Estudis de Salut (EVES). (17604 / SIA: 211981)**

### **Organisme**

Conselleria de Sanitat

**Estat**

Obert

**Termini de sol·licitud**

Obert

## **INFORMACIÓ BÀSICA**

### **PROCEDIMENTS RELACIONATS**

Inscripció en el Registre de Representants de l'Agència de Tecnologia i Certificació Electrònica (ACCV) • (17168 / SIA: 223653)

### **NORMATIVA GENERAL**

· [Normativa] Decret 191/2014 , de 14 de novembre, del Consell, pel qual es regula l'atenció a la ciutadania, el registre d'entrada i eixida d'escrits i l'ordenació de les oficines de registre en l'Administració de la Generalitat (DOCV núm. 7406 de 19/11/2014).

· [Normativa] Llei 39/2015, d'1 d'octubre, del Procediment Administratiu Comú de les Administracions Públiques (BOE núm. 236, de 02/10/2015).

## **DUBTES SOBRE LA TRAMITACIÓ TELEMÀTICA**

### **Dubtes del tràmit**

· [procedimientos\\_san@gva.es](mailto:procedimientos_san@gva.es)

**Problemes informàtics**

· [Formulari de consulta](https://sede.gva.es/va/formulari-problemes-tecnics)

### **SOL·LICITUD**

## **TERMINI DE PRESENTACIÓ**

Durant tot l'any

# **FORMULARIS I DOCUMENTACIÓ**

Juntament amb les dades de sol·licitud general telemàtica, les persones interessades podran adjuntar la documentació necessària per a la iniciació/tramitació del procediment.

# **FORMA DE PRESENTACIÓ**

## **Telemàtica**

Clickando en l';enllaç directe indicat en ";Com es tramita telemàticament?"; o en l';enllaç ";TRAMITAR AMB CERTIFICAT"; (en color roig a l';inici d';aquest tràmit), accedirà al tràmit telemàtic, que li permetrà emplenar el formulari web, annexar la sol·licitud i altra documentació emplenada i signada digitalment que vulga aportar i realitzar la presentació telemàtica de tot això, obtenint el corresponent justificant de registre que podrà obtindre en aqueix moment o consultar en la seua carpeta ciutadana.

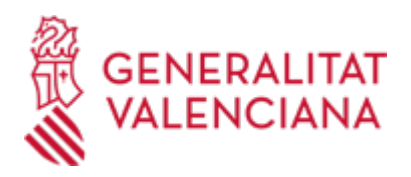

Des de l';assistent de tramitació electrònica s';han d';efectuar els passos següents:

La pantalla inicial ofereix informació general del tràmit.

1. El primer pas és ";EMPLENAR"; el formulari de dades generals que està marcat com a obligatori. En aquest pas cal destacar el següent:

- El camp ";òrgans / unitats administratives"; és obligatori. Fa falta que s';indique un dels valors possibles (Departaments de Salut, Comissionats, Hacle, CTCV ( Centre de Transfusions CV) EVES (Escola Valenciana Estudis Salut) SES (Servei Emergències Sanitàries) i Centres de Salut Pública).

Així mateix, una vegada seleccionat un dels valors anteriors, en el desplegable següent podrem seleccionar la unitat administrativa de l';òrgan a la qual volem dirigir la sol·licitud i/o documentació. Premerem en ENVIA.

2. En el següent pas ";EMPLENAR"; en l';apartat ";Selecció de formularis";podeis seleccionar la ";SOL·LICITUD GENERAL-PROCEDIMENTS"; - si amb el tràmit es vol realitzar una exposició de fets i una sol·licitud concreta. Si només s';aportarà documents no és obligatori seleccionar-la ja que en el següent pas es poden annexar al tràmit els documents que es desitgen. Li donem la botó ";Envia"; i seguidament ";Continuar";

3. En el pas ";DOCUMENTAR "; es poden realitzar les següents accions:

Si en el pas anterior s';ha seleccionat la ";SOL·LICITUD GENERAL-PROCEDIMENTS"; es pot descarregar el document, emplenar-lo i annexar-lo o annexar-lo únicament si s';ha preparat amb anterioritat.

Des de l';apartat ";Altres documents"; podeu annexar la resta de documents exigits pel procediment o que considereu oportuns. Quan el procediment exigisca el pagament d';una taxa, heu d';adjuntar també el justificant de pagament en aquest moment. Tal com s';indica la grandària màxima del total de documents annexats és de 20 MB i les extensions permeses les següents: PDF, DOC, DOCX, JPG, ODT, XLS, XLSX, ZIP, RAR i ODS.

- És recomanable que, amb anterioritat a l';inici de la tramitació telemàtica, es preparen tots els documents, s';emplene la sol·licitud general en el seu cas i se signen electrònicament, guardant una còpia en el seu ordinador, de manera que posteriorment puga incorporar-los en aquest pas evitant problemes per un excés de temps de connexió.

- IMPORTANT: tots els documents signats electrònicament que s';annexen hauran de ser en format PDF (no escanejats) i hauran d';incorporar les SIGNATURES DIGITALS s de la/s persona/s o entitat/és que ho/s subscriga/n per a la seua comprovació.

4. En el pas ";PAGAR"; no es realitza cap acció (en el cas que el procediment incloga el pagament d';una taxa, el document justificatiu l';heu d';haver annexat en el pas anterior) pel que donem a ";CONTINUAR";

5. L';últim pas és ";REGISTRAR";. Per a completar el registre se sol·licita la signatura digital amb certificat o Clau signa. En el primer cas és necessari tindre instal·lat en l';equip l';aplicació Autofirma. Es registra la sol·licitud.

1.- La presentació telemàtica de la sol·licitud i de la documentació requerida es realitzarà MITJANÇANT EL CORRESPONENT TRÀMIT TELEMÀTIC, l';enllaç directe del qual acaba d';indicar-se.

Per a això hauran de disposar d';un sistema de signatura electrònica reconeguda o qualificada i avançada basat en certificats electrònics reconeguts o qualificats de signatura electrònica expedits per prestadors inclosos en la «Llista de confiança de prestadors de serveis de certificació». Entre aquests sistemes s';admeten:

- El DNIe (DNI electrònic), els certificats emesos per la FNMT (Fàbrica Nacional de Moneda i Timbre) i els certificats de persona jurídica, empleat públic o persona física emesos per l';ACCV (Autoritat de Certificació de la C.Valenciana). https://sede.gva.es/es/sede\_certificados.

També s';admet clau-permanent de l';Estat com metodo d';autenticació i signatura per a la tramitació telemàtica dins de la seu electronica de la Generalitat Valenciana. Aquest mecanisme unicamente és

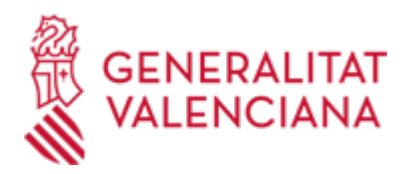

acceptat per a les persones fisicas i per tant queden excloses les persones juridicas (empreses, ajuntaments, entitats....). Més informació.

- Així mateix s';ha de tindre instal·lat en el seu ordinador l';aplicació autofirma en el cas que vaja a realitzar la signatura amb el seu certificat digital. https://firmaelectronica.gob.es/home/descargas.html

2.- Per a realitzar tràmits per via telemàtica davant l';Administració de la Generalitat actuant en representació d';una altra persona (física o jurídica), haurà d';inscriure';s prèviament en el REGISTRE DE REPRESENTANTS de l';ACCV, o bé en el REGISTRE ELECTRÒNIC D';APODERAMENTS de l';Administració General de l';Estat, la respectiva informació del qual està disponible en l';apartat ";Enllaços"; d';aquest tràmit. Sense aqueixa inscripció prèvia, a més de no quedar acreditada la seua representació, no es rebrà res en la carpeta ciutadana de la persona presentadora.

### **Accés amb autenticació**

[https://www.tramita.gva.es/ctt-att](https://www.tramita.gva.es/ctt-att-atr/asistente/iniciarTramite.html?tramite=DGM_IS&version=2&idioma=va&idProcGuc=17604&idSubfaseGuc=SOLICITUD&idCatGuc=PR)[atr/asistente/iniciarTramite.html?tramite=DGM\\_IS&version=2&idioma=va&idProcGuc=17604&idSubfaseGu](https://www.tramita.gva.es/ctt-att-atr/asistente/iniciarTramite.html?tramite=DGM_IS&version=2&idioma=va&idProcGuc=17604&idSubfaseGuc=SOLICITUD&idCatGuc=PR) [c=SOLICITUD&idCatGuc=PR](https://www.tramita.gva.es/ctt-att-atr/asistente/iniciarTramite.html?tramite=DGM_IS&version=2&idioma=va&idProcGuc=17604&idSubfaseGuc=SOLICITUD&idCatGuc=PR)

### **ENLLAÇOS**

· [Normativa] Vegeu el Decret 191/2014, de 14 de novembre.

[http://www.docv.gva.es/index.php?id=26&sig=010326/2014&url\\_lista=%26CHK\\_TEXTO\\_LIBRE%3D1%26tipo\\_s](http://www.docv.gva.es/index.php?id=26&sig=010326/2014&url_lista=%26CHK_TEXTO_LIBRE%3D1%26tipo_search%3Dlegislacion%26num_tipo%3D6%26SOLO_NUMERO_DISPOSICION%3D191%26ANYO_DISPOSICION%3D2014) [earch%3Dlegislacion%26num\\_tipo%3D6%26SOLO\\_NUMERO\\_DISPOSICION%3D191%26ANYO\\_DISPOSICION%3](http://www.docv.gva.es/index.php?id=26&sig=010326/2014&url_lista=%26CHK_TEXTO_LIBRE%3D1%26tipo_search%3Dlegislacion%26num_tipo%3D6%26SOLO_NUMERO_DISPOSICION%3D191%26ANYO_DISPOSICION%3D2014) [D2014](http://www.docv.gva.es/index.php?id=26&sig=010326/2014&url_lista=%26CHK_TEXTO_LIBRE%3D1%26tipo_search%3Dlegislacion%26num_tipo%3D6%26SOLO_NUMERO_DISPOSICION%3D191%26ANYO_DISPOSICION%3D2014)

· Inscripció en el Registre de Representants de la de l'Agència de Tecnologia i Certificació Electrònica de la Comunitat Valenciana (ACCV).

[https://www.gva.es/va/inicio/procedimientos?id\\_proc=17168&version=amp](https://www.gva.es/va/inicio/procedimientos?id_proc=17168&version=amp)

## **TRAMITACIÓ**

## **ÒRGANS TRAMITACIÓ**

<u>• [Conselleria de Sanitat](https://www.gva.es/va/inicio/atencion_ciudadano/buscadores/departamentos/detalle_departamentos?id_dept=25941)</u> C/ MISSER MASCÓ, 31-33 46010 València (València/Valencia) Tel.: 012 Fax.: 961928030 Web: www.san.gva.es/inicio

### **RESOLUCIÓ**

## **ÒRGANS RESOLUCIÓ**

<u>• [Conselleria de Sanitat](https://www.gva.es/va/inicio/atencion_ciudadano/buscadores/departamentos/detalle_departamentos?id_dept=25941)</u> C/ MISSER MASCÓ, 31-33 46010 València (València/Valencia) Tel.: 012 Fax.: 961928030 Web: www.san.gva.es/inicio

## **ESGOTA VIA ADMINISTRATIVA**

Sí